# Computing for Medicine: Phase 3, Seminar 1 Project

Jennifer Campbell Associate Professor, Teaching Stream campbell@cs.toronto.edu

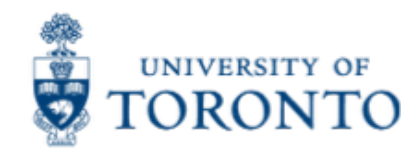

## Seminar 1 Project

- The project handout, starter code, and data are posted:
	- http://c4m.cdf.toronto.edu/cohort1/phase3/
- Two options for doing your work:
	- Use the Computer Science Teaching Labs computing network from your computer (internet connection required).
	- Use only your computer.

#### **WORKING ON CS TEACHING LABS NETWORK**

## CS Teaching Labs Account

- Information you will need:
	- **Username**: your UTORid
	- **Password**: See email "C4M: Phase 3 account information" for your temporary password.
	- **Key**: See email "C4M: Phase 3 computing labs key" for the cdf\_nx\_key.key file

## Connecting to CS Teaching Labs

- To connect to the CS Teaching Labs from your computer, please follow the instructions here:
	- http://computing.help.inf.ed.ac.uk/nomachine
	- Name: CS Teaching Labs
	- Host: nxsrv1.cdf.toronto.edu
	- Protocol: SSH
	- Port: 22
	- Key: use the file sent to you by email

## Changing your password

- Once you've logged in to the CS Teaching Labs, please change your password.
- At the bottom of the screen, to change your password use:
	- Application Launch Menu -> First Year CDF -> CDF Reset Password

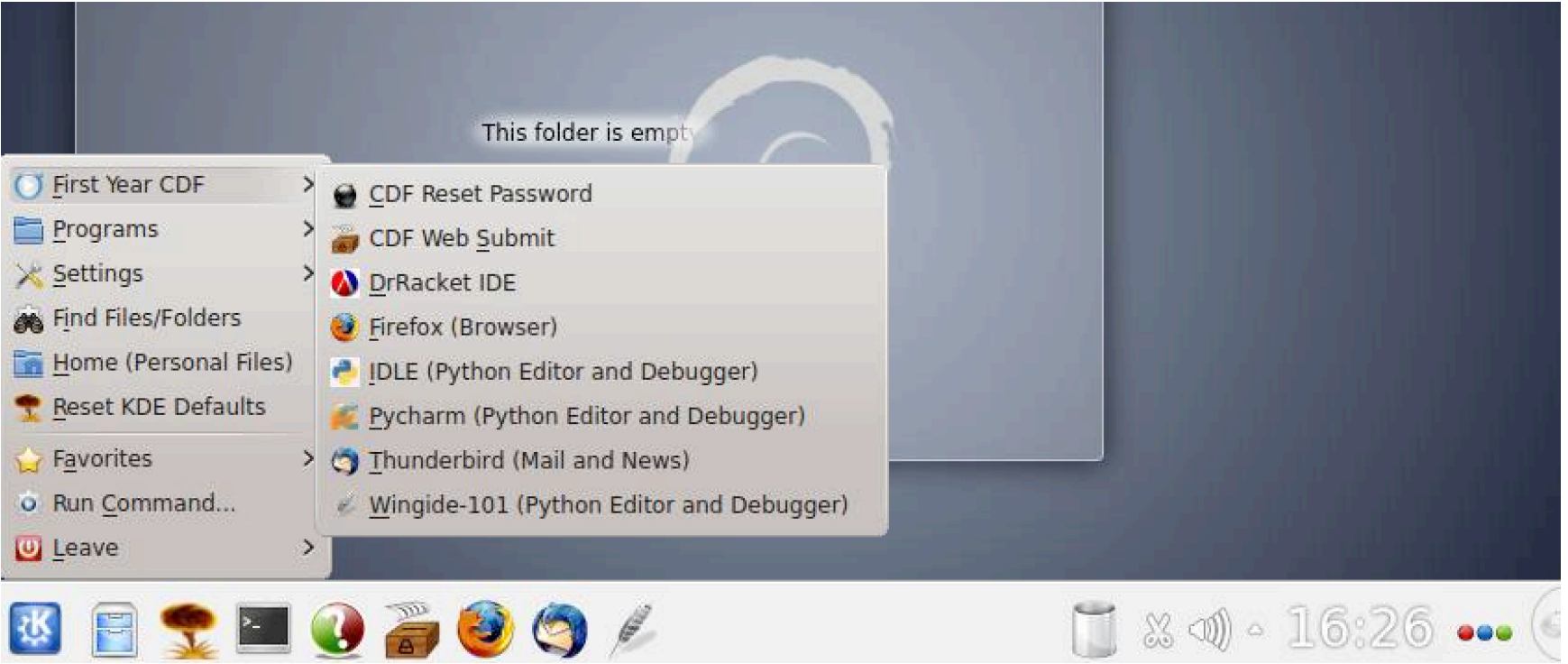

## Wing 101 IDE (instead of Pyzo)

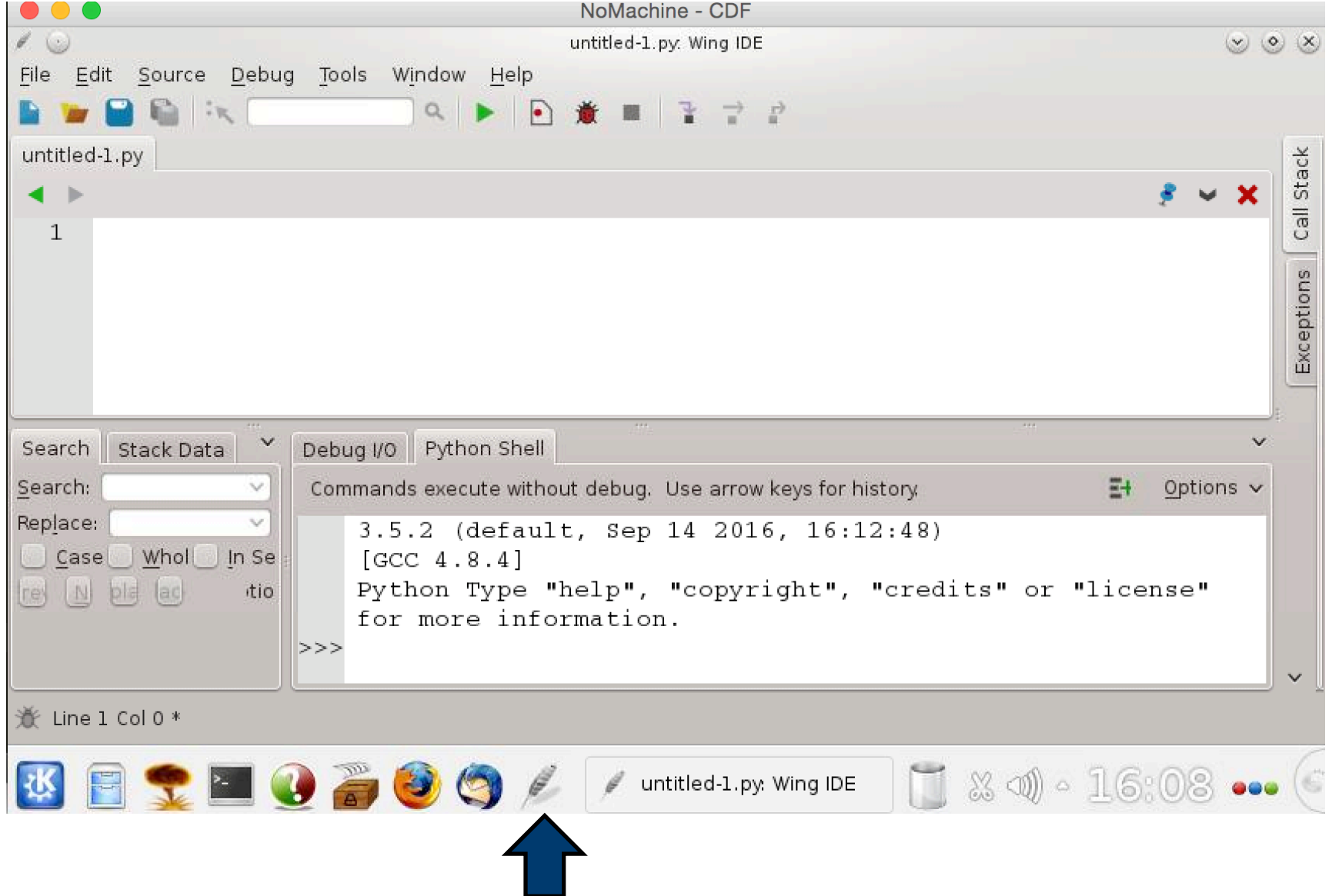

**WORKING ON YOUR OWN LAPTOP** 

## Software installation

- To work on your own laptop, you will need to install the following software:
	- http://www.nltk.org/install.html
	- http://scikit-learn.org/stable/install.html

For Windows users, follow the instructions on the websites above.

```
For Mac OS X users, open a Terminal window and type these commands 
(you'll need Python 3.4 or higher installed first):
        sudo pip3 install –U numpy
        sudo pip3 install –U nltk
        sudo pip3 install –U scipy
        sudo pip3 install –U scikit-learn
```
## Download data (and tagger)

- Download the ZIP file that contains the project starter code and data from the C4M website: http://c4m.cdf.toronto.edu/cohort1/phase3/)
- (Optional not needed unless you want to run the preprocessing code yourself)
	- Download the Stanford Log-linear Part-Of-Speech Tagger from http://nlp.stanford.edu/software/stanfordpostagger-2015-12-09.zip and save it in the same directory as the starter code and data.
	- Unzip the file stanford-postagger-2015-12-09.zip

### **MODULES & PACKAGES**

## Modules and Packages used in project

- nltk (Natural Language Toolkit)
	- http://www.nltk.org/api/nltk.html
- csv (Comma Separated Values files)
	- https://docs.python.org/3/library/csv.html
- math (Mathematical functions)
	- https://docs.python.org/3/library/math.html
- numpy (Numerical Python)
	- https://docs.scipy.org/doc/numpy/reference/routines.html

Click on the links above for documentation for each module/ package. You can also use dir() and help().

## NumPy

- § A scientific computing package for Python.
- For this project, you'll use NumPy's N-dimensional array.
	- NumPy's 2D array vs Python's nested lists
		- NumPy's array may contain only elements of the same type, whereas Python's lists may contain different types.
		- NumPy's arrays are more efficient and take less space.
		- NumPy supports a variety of array operations.

#### NumPy 2D array demo

```
>>> import numpy as np
>>> my_array.max() 
>>> my array = np.array([1,2, 3], [4, 5, 6]]) 
>>> my array.shape
(2, 3)>>> my_array.size
6 
>>> my_array.sum() 
21 
>>> my_array.min() 
1
```

```
6 
>>> my_array.mean() 
3.5 
>>> my_array.var() 
  2.9166666666666665 
>>> my_array.std() 
1.707825127659933
```
### **UPCOMING SEMINARS**

## Seminar 2: Dr. Fanny Chevalier

- Tuesday November 1 2016 6-8pm
- Location: DCS Innovation Lab
- Topic: Data Visualization
- http://fannychevalier.net/

#### Please RSVP by completing this Google form:

https://docs.google.com/forms/d/e/1FAIpQLSeh3L9kLd\_8H8LnSF14VVg-ZoVNPoBUqKR99YgK6LJSa2ywxg/viewform

### **SEMINAR FEEDBACK**

### Phase 3, Seminar 1 Survey

- You should have received an email with the subject "C4M: Phase 3, Seminar 1 Feedback Survey".
- Please complete that survey now:
	- https://www.surveymonkey.com/r/C4MSeminar1